# Politécnico de Tecnologia e Gestão

## **RELATÓRIO DE ESTÁGIO**

Curso de Especialização Tecnológica em Aplicações Informáticas de Gestão

**Bruno Miguel Rebelo Ramos** 

Maio | 2013

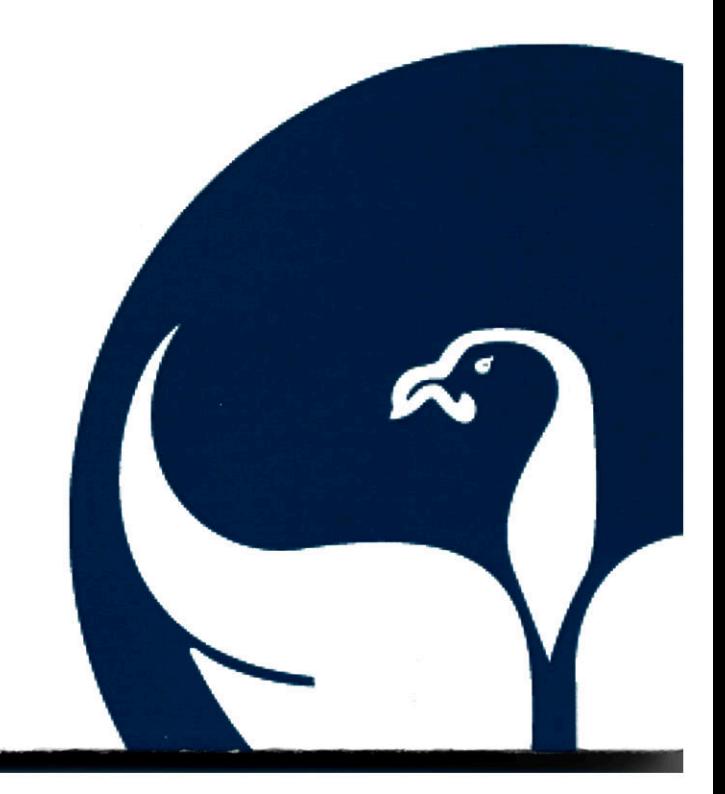

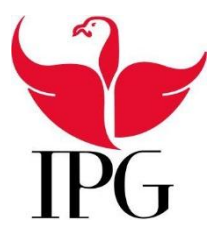

## Instituto Politécnico da Guarda

### Escola Superior de Tecnologia e Gestão

# Relatório de Estágio

*Bruno Miguel Rebelo Ramos*

*Relatório para a obtenção do diploma de especialização tecnológica*

*CET Aplicações Informáticas de Gestão*

**Nome:** Bruno Miguel Rebelo Ramos

**Numero:** 1010906

**Curso:** CET Aplicações Informáticas para a Gestão

**Ano:** 2012/2013

**Estabelecimento:** Escola Superior de Tecnologia e Gestão – Instituto Politécnico da Guarda

**Morada:** Avenida Dr. Francisco Sá Carneiro, 50 – 6300-038 Guarda

**Orientador:** Natália Fernandes Gomes

**Email:** [ngomes@ipg.pt](mailto:ngomes@ipg.pt)

**Empresa:** SC Informática

**Morada:** Rua Prof. Dr. Fernando Carvalho Rodrigues Nº12 Loja S, 6300-528 Guarda

**Contactos:** Telefone: 271 223 066 / 271 212 132 Telemóvel: 917 822 656

**Atividade comercial:** Venda e reparação de computadores e periféricos; Soluções de software de Gestão comercial e prestação de serviços (Redes, Internet)

**Supervisor:** Luís Cabral

**Duração do estágio:** 1 de Agosto a 28 de Setembro

**Período de Estagio:** 400 horas

*Agradeço ao pessoal da SC Informática, pelo apoio dado, assim como os conhecimentos que me transmitiram durante o estágio. Um obrigado também á professora Natália Gomes pelo apoio prestado no desenvolvimento deste relatório.* 

## Índice

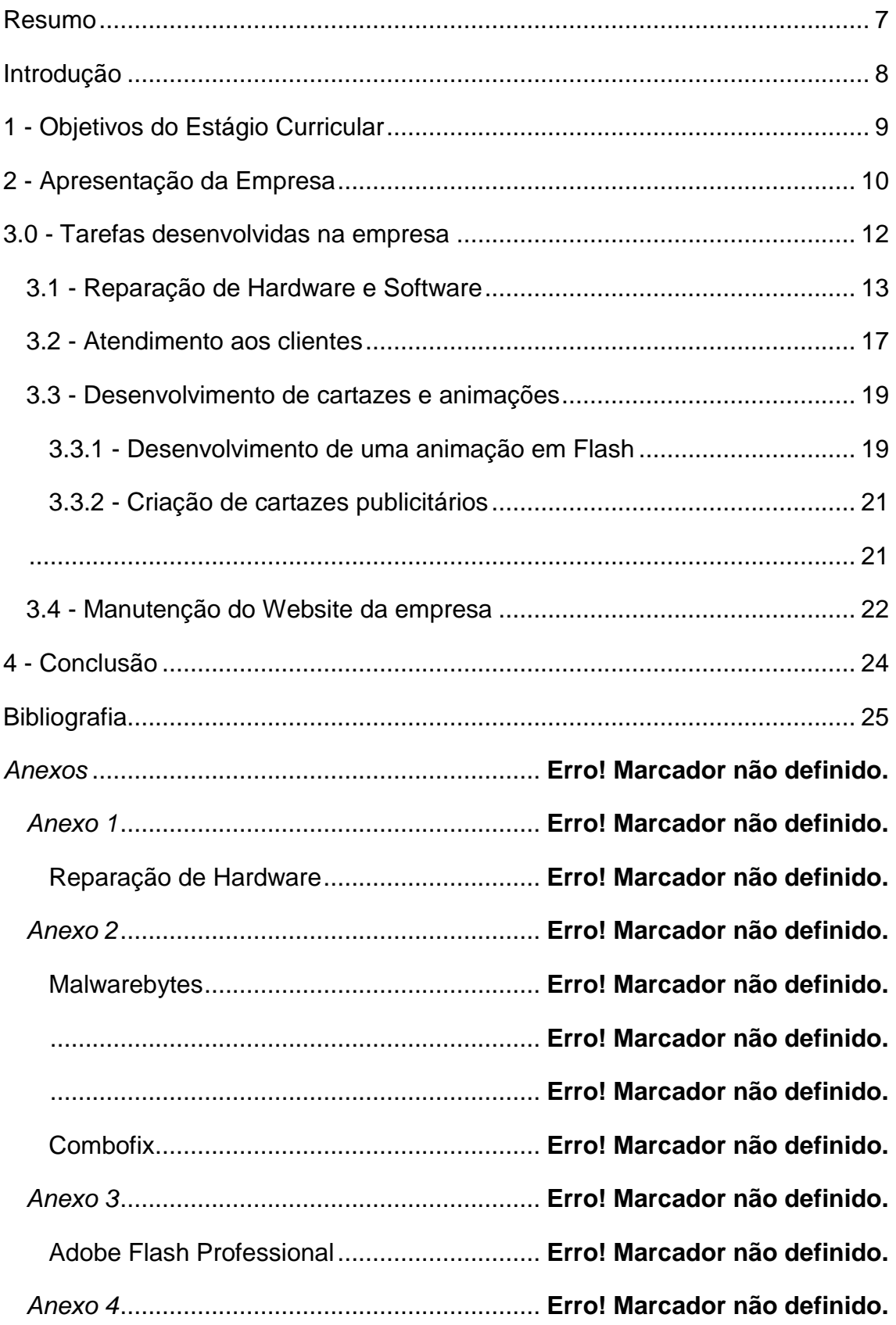

Adobe Photoshop ......................................... **Erro! Marcador não definido.**

## **Índice de ilustrações**

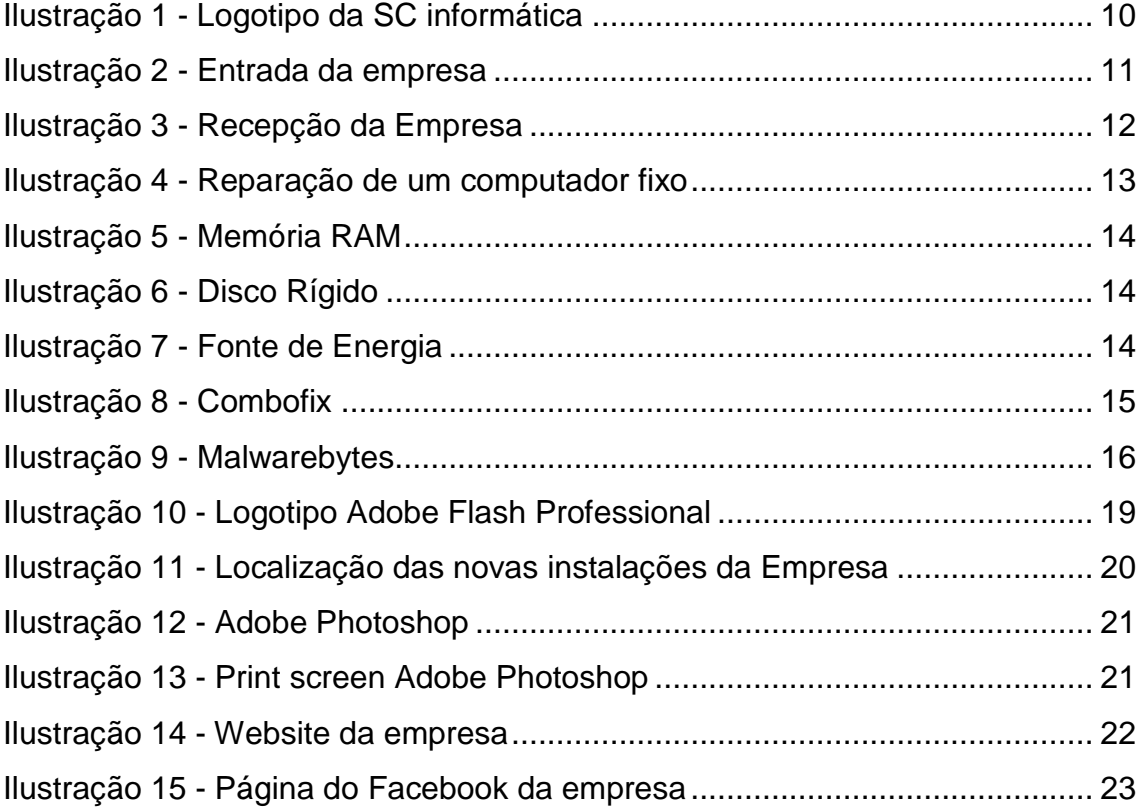

## <span id="page-7-0"></span>Resumo

Neste relatório vou apresentar a última etapa decorrente do Curso de Especialização Tecnológica de Aplicações Informáticas de Gestão, o estágio curricular, que consiste numa formação prática em conceito de trabalho realizada na SC-Informática na cidade da Guarda.

Durante 400 horas, entre o período de 1 de Agosto de 2012 a 28 de Setembro de 2012 foram-me atribuídas diversas tarefas, na SC-Informática as quais serão descritas no presente relatório. Durante o período de estágio, todas as tarefas executadas foram sempre observadas por um supervisor, o senhor Luís Cabral.

# <span id="page-8-0"></span>Introdução

As Aplicações Informáticas para a Gestão têm permitido nas últimas décadas implementar e desenvolver novas tecnologias de informação e comunicação no mundo empresarial, nomeadamente nas áreas da gestão, da contabilidade e da fiscalidade utilizando para tal diversas ferramentas e serviços de comunicação como são os softwares e a Internet sendo neste âmbito que se enquadra o presente trabalho.

Após um ano a frequentar, ano lectivo 2011/2012, o Curso de Especialização Tecnológica (CET) de Aplicações Informáticas de Gestão, no Instituto Politécnico da Guarda comecei então a última etapa, o estágio curricular.

Foram 400 horas de aprendizagem no conceito de trabalho, entre os meses de Agosto e Setembro, onde tive oportunidade de pôr em prática todos os conhecimentos que adquiri ao longo do ano. O estágio também me possibilitou aprender inúmeras atividades novas. Algumas dessas atividades foram a título exemplo: reparação de Hardware e Software e atendimento aos clientes. Além destas, desempenhei tarefas como a criação de cartazes publicitários e a manutenção do Website da empresa.

Deste modo, o presente relatório tem como objetivo relatar o estágio realizado na SC Informática integrado no CET de AIG.

O relatório encontra-se estruturado em quatro capítulos. O primeiro onde apresento os objetivos do meu estágio assim como um pequeno resumo do mesmo. No segundo capítulo irei apresentar a empresa e falar sobre a sua história e os seus objetivos. No terceiro capítulo descrevo detalhadamente cada tarefa que realizei na empresa e por fim irei concluir no quarto capítulo com uma prospeção do meu trabalho durante o estágio.

# <span id="page-9-0"></span>1 - Objetivos do Estágio Curricular

Os estágios denominados curriculares são uma parte integrante de um percurso de formação e só podem ser realizados mediante protocolo assinado entre a entidade empregadora e a entidade formadora.

É considerado estágio curricular aquele que tem carácter é obrigatório para a obtenção de um grau académico, estando a obrigatoriedade de estágio ou realização de monografias e teses consignada nos planos curriculares. (Estágio curricular - como é que funciona? , 2011)

O seu maior propósito é a possibilidade do aluno poder desenvolver as suas competências e habilidades num ambiente de trabalho sob supervisão.

No início do meu estágio curricular foi delineado um plano com as tarefas que teria de desenvolver, de acordo com as competências adquiridas ao longo do ano.

De todas essas tarefas, destaco aqui as mais importantes:

- Configuração de Sistemas Operativos;
- Reparação de Software e Hardware;
- Atendimento a clientes;
- Manutenção do Website da empresa assim como a página na rede social (Facebook);
- Criação de cartazes e apresentações utilizando ferramentas de montagem de imagens e animações.

# <span id="page-10-0"></span>2 - Apresentação da Empresa

Como anteriormente referido, o estágio realizou-se na SC Informática, a ilustração 1, representa o logotipo da empresa.

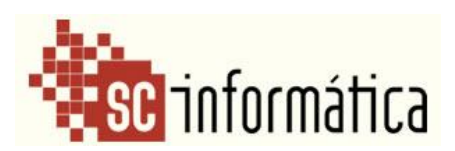

**Ilustração 1 - Logotipo da SC informática**

O lema da empresa é definido por *"Somos a diferença de quem sabe o que faz para quem faz o que sabe. Com a Chip7 vimos aumentar essa diferença."*

*PARA CADA CLIENTE UMA SOLUÇÃO, DESDE 1995. SABEMOS USAR A NOSSA EXPERIÊNCIA PARA RESOLVER O SEU PROBLEMA.*

A SC Informática é uma empresa dedicada principalmente á venda e reparação de produtos informáticos como computadores, impressoras, entre outros. Sendo parceira da CHIP7, esta empresa tem ao seu dispor uma vasta gama de produtos de alta qualidade. Além disso, a empresa presta serviços aos seus clientes, tais como: Instalação e manutenção de redes, instalação de material informático, apoio ao cliente por telefone e/ou no seu local de trabalho ou residência.

A empresa foi criada em 1995, onde estava localizada na Rua Comandante Salvador Nascimento, da Guarda durante quase 17 anos. Durante o mês de Julho de 2012 houve então uma mudança de instalações, na qual a empresa abriu de novo portas no dia 1 de Agosto de 2012. A partir desse dia, passou a estar localizada na Rua Professor Doutor Fernando Carvalho Rodrigues nº12.

Esta empresa também fornece soluções em termos de Software de Gestão comercial, como é o caso do Gestware. A ilustração 2, representa uma foto da entrada da empresa.

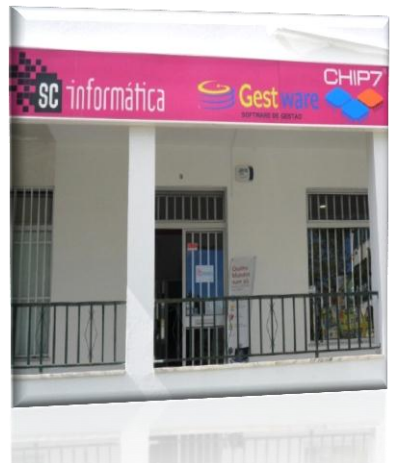

**Ilustração 2 - Entrada da empresa**

# <span id="page-12-0"></span>3.0 - Tarefas desenvolvidas na empresã

Durante o estágio curricular foi-me solicitado que desempenhasse diversas tarefas, como referido anteriormente. Desde a reparação de computadores, à manutenção do Website da empresa, fiz de tudo um pouco, o que me permitiu pôr em prática os meus conhecimentos e com isso desenvolve-los.

Na área de informática, alem das tarefas que indiquei anteriormente, também tive oportunidade de desenvolver cartazes e apresentações com o propósito de fazer publicidade para a empresa que será apresentada posteriormente.

Outra tarefa que também desempenhava algumas vezes era o atendimento aos clientes.

A ilustração 3 é uma foto da receção da empresa, tirada por mim com o objetivo de dar a conhecer as novas instalações no Website da empresa.

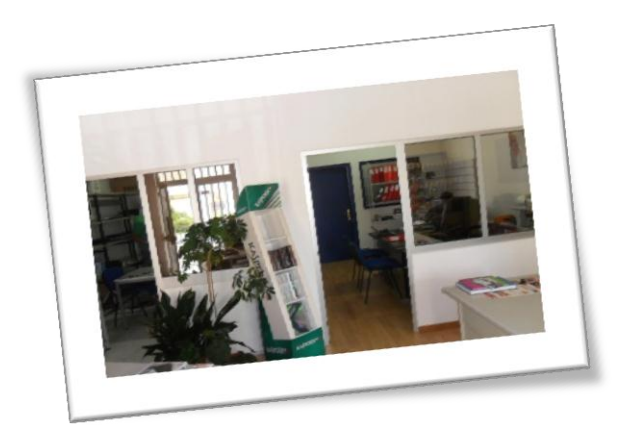

**Ilustração 3 - Receção da Empresa**

# <span id="page-13-0"></span>3.1 - Reparação de Hardware e **Software**

A reparação de Hardware e Software de computadores e dos seus componentes, figura 4, é um trabalho que requer experiência e responsabilidade. Isto porque ao trabalharmos com as máquinas dos clientes, o cuidado extra nunca é demais, pois se algum componente for estragado nas nossas mãos, o prejuízo recai na empresa.

Esta foi não só a tarefa que pratiquei durante mais tempo no estágio, mas também a qual onde aprendi mais.

Visto que tinha pouca experiencia nesta área, nos primeiros dias, só me eram dadas tarefas mais simples como: formatar Computadores, instalar Software, entre outros. Mesmo sendo a tarefa simples, tinha sempre um supervisor perto, para tirar as minhas dúvidas se necessário e para ter a certeza que fazia tudo bem. O anexo 1 apresenta algumas das reparações efetuadas. A ilustração 4 exemplifica uma tarefa de reparação a um computador executada a um cliente.

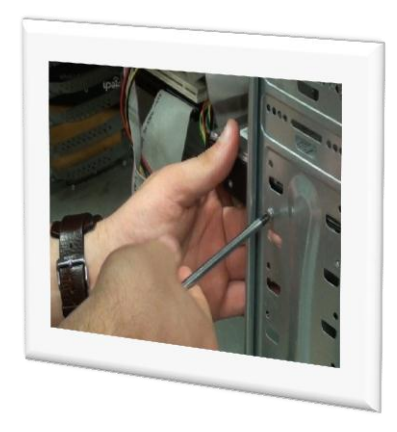

**Ilustração 4 - Reparação de um computador fixo**

Há medida que ia ganhado experiência, foi me começada a ser atribuída cada vez mais responsabilidade. Passei também a trabalhar mais com hardware e com o passar das semanas, já conseguia identificar o problema e encontrar uma solução para ele.

#### *As tarefas que mais desempenhei, ao longo do estágio, foram:*

 **Instalação de memórias, Placas gráficas, Discos rígidos, Fontes de energia:** Instalei diversos componentes tanto em PC fixos e portáteis, de modo a permitir um melhor desempenho e velocidade da máquina. Depois de feito um diagnóstico introduzíamos componentes nossos para testar e assim descobrir o que não estava a funcionar com a máquina. Alem disso, também introduzia novos componentes quando o cliente desejava que o seu computador ficasse mais rápido (memória RAM, Ilustração 6) ou com mais memória de disco (Disco Rígido, Ilustração 5). Outro componente que várias vezes instalei foi as fontes de energia que estão representadas na ilustração 7.

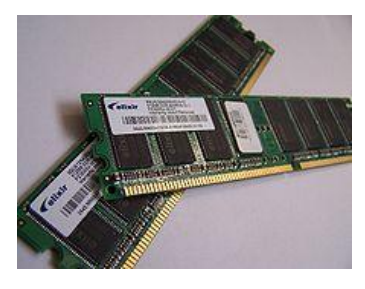

**Ilustração 5 - Memória RAM**

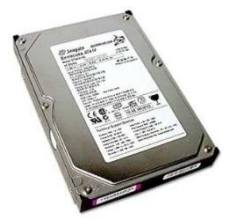

**Ilustração 6 - Disco Rígido**

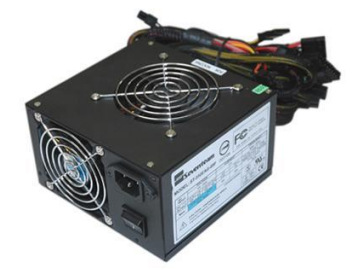

**Ilustração 7 - Fonte de Energia**

- **Formatação de PCs:** Muitas vezes as máquinas chegavam lentas e com fraco desempenho, onde em grande parte das ocasiões esse problema era derivado de um vírus. Assim, era nos pedido pelos clientes para formatar o PC. Caso o cliente possuísse documentos importantes no disco rígido, procederia então para uma cópia de dados, que consiste em retirar o disco rígido do PC do cliente e liga-lo a um dos nossos computadores através de um cabo SATA ou IDE, dependendo da entrada que o disco possui. Aí era feita uma cópia de todos os dados para o nosso disco rígido, e assim que concluída a formatação no PC, esses dados eram novamente colocados no disco do cliente de modo a que não perdesse informação nenhuma.
- **Remoção de Vírus:** A remoção de vírus é um processo que podia ser feito de duas maneiras. A mais simples era correr os antivírus (ComboFix,Malwarebytes) no PC do cliente. Mas, em certos casos (ex: Vírus PSP) em que o PC bloqueava ou não arrancava. Nesse caso, o disco rígido teria que ser ligado nos nossos computadores e correr os Antivírus a partir daí. A ilustração 8 mostra o logotipo do Combofix enquanto que a ilustração 9 mostra o do Malwarebytes. No anexo 2 estão alguns print screens que mostram o funcionamento destes programas.

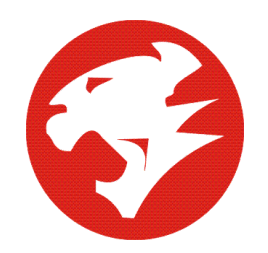

**Ilustração 8 - Combofix**

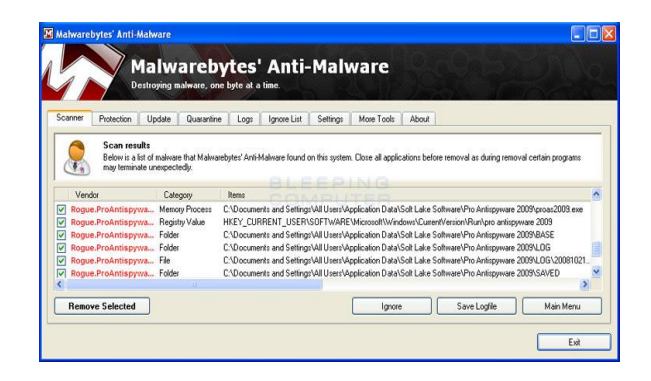

**Ilustração 9 - Malwarebytes**

# <span id="page-17-0"></span>3.2 - Atendimento ãos clientes

Esta tarefa pode parecer simples á primeira vista, mas é algo que requer muita prática e experiência. Não é só saber atender um cliente mas também ser cortês, tratá-lo de uma maneira para que ele se sinta especial e volte.

*"Um processo de atendimento começa com a identificação das necessidades e desejos dos clientes e passa por questões importantes como a comunicação da empresa, a definição dos produtos oferecidos, a estrutura da loja, as formas de pagamento e a capacitação da equipa de vendas.* " (Sebrae)

Esta filosofia deve ser seguida cada vez que um cliente é atendido, pois, se seguida á risca vai ser isto que vai levar os clientes a voltar o que traz lucros para a empresa.

Existem cinco fases essenciais que devem ser seguidas para ser feito um bom atendimento. São elas:

- 1. Atenção
- 2. Interesse
- 3. Desejo
- 4. Acão
- 5. Satisfação

Foram estas regras que me foram ensinadas e que pus em prática durante o período do meu estágio.

Caso o cliente precisasse de uma reparação, ou informação de orçamento, ai responderia às suas perguntas o mais cordialmente e simples possível.

Outro serviço que também disponibilizamos, mesmo sendo uma coisa pequena, é levar/trazer o computador da sua viatura ou residência.

# <span id="page-19-0"></span>3.3 - Desenvolvimento de cartazes e animações

### <span id="page-19-1"></span>*3.3.1 - Desenvolvimento de uma animação em Flash*

O termo publicidade (com origem no latim *publicus* e que em português significa "tornar público") designa qualquer mensagem impressa ou difundida e todas as técnicas associadas, cujo objetivo seja o de divulgar e persuadir, com fins comerciais, uma ideia, um produto ou serviço, uma marca ou uma organização junto de um determinado grupo de potenciais clientes - o designado mercados-alvo. (Knoow, 2009)

Esta definição de publicidade talvez seja a que mais explique o seu conceito e o seu objetivo.

Visto que a empresa tinha mudado recentemente de instalações, sugeri ao meu supervisor que desenvolvêssemos uma animação em flash, que seria depois enviada para todos os clientes e também apresentada no Website da empresa. Fiquei então encarregue de desenvolver essa animação utilizando os conhecimentos que adquiri na cadeira Tecnologias da Internet sobre a ferramenta Adobe Flash Professional. A ilustração 10 representa o logotipo do programa Adobe Flash Professional.

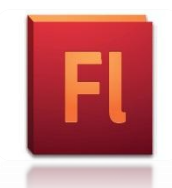

**Ilustração 10 - Logotipo Adobe Flash Professional**

Essa animação consistia em fazer uma breve apresentação da empresa, e utilizando o Google Maps, indicando a localização assim como direções para as novas instalações. Esta ideia veio resolver o problema que poderia existir, se os clientes da empresa não soubessem onde estavam localizadas as instalações da empresa. A ilustração 11 mostra a localização das novas instalações da empresa. No anexo 3 estão presentes informações sobre este programa.

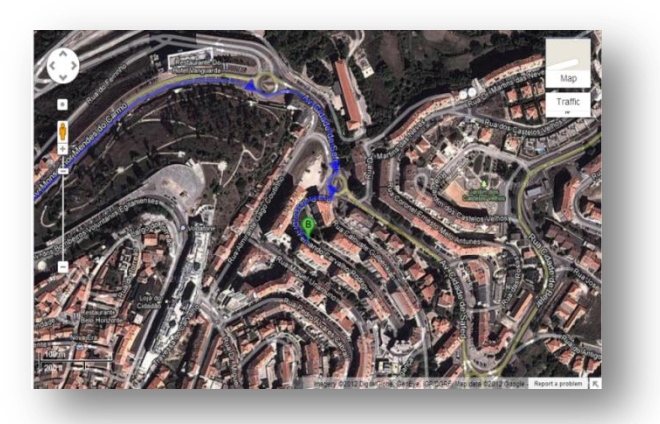

**Ilustração 11 - Localização das novas instalações da Empresa**

### <span id="page-21-1"></span><span id="page-21-0"></span>*3.3.2 - Criação de cartazes publicitários*

Foi-me pedido que criasse cartazes publicitários, para dar a conhecer as promoções da loja. Tal como a animação utilizei os conhecimentos adquiridos durante o ano para poder criar os cartazes, mas desta vez utilizando outra ferramenta, Adobe Photoshop.

Esses cartazes então foram expostos de diversas maneiras: Expostos na loja, no Website, na página do Facebook, assim como panfletos para serem depois distribuídos. As ilustrações 12 e 13 representam o programa Adobe Photoshop.

No anexo 4 estão presentes imagens do funcionamento desta ferramenta.

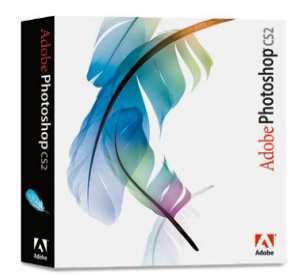

**Ilustração 12 - Adobe Photoshop**

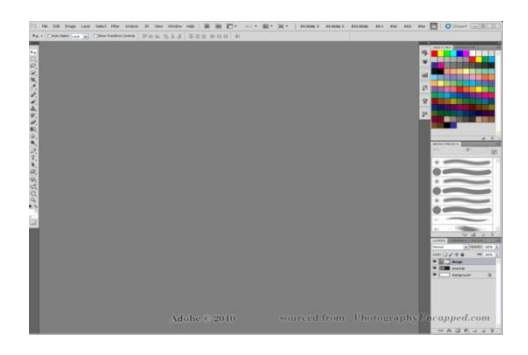

### **Ilustração 13 - Print screen Adobe Photoshop**

# <span id="page-22-0"></span>3.4 - Manutenção do Website da empresã

Tal como a maioria das empresas, a SC Informática também possuía um Website, com o seu maior propósito de dar a conhecer a loja e os produtos/serviços que nela são vendidos/prestados.

Como durante o curso de AIG adquiri competências na área de criação de Websites, assim como de manipulação de imagem, foi me incumbida a tarefa de tratar da manutenção da página da empresa. O seu URL é [http://www.sc](http://www.sc-informatica.com/)[informatica.com/.](http://www.sc-informatica.com/)

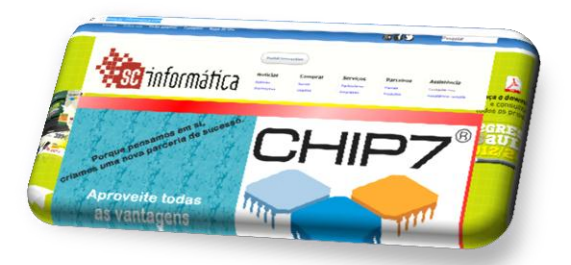

**Ilustração 14 - Website da empresa**

Durante a sua manutenção introduzi fotografias das novas instalações, assim como um mapa indicar a nova localização da empresa, para facilitar a procura dos clientes.

Também enviei um email em massa para todos os clientes da empresa para assim ficarem informados da mudança.

Sugeri uma ideia ao meu supervisor de ser criada uma página da empresa no facebook de modo a cativar um público mais abrangente. Assim, junto com a manutenção do website, foi me dada a tarefa de criar a página e todos os seus detalhes, visto que o seu maior propósito era dar a conhecer alguns dos produtos da loja.

<span id="page-23-1"></span><span id="page-23-0"></span>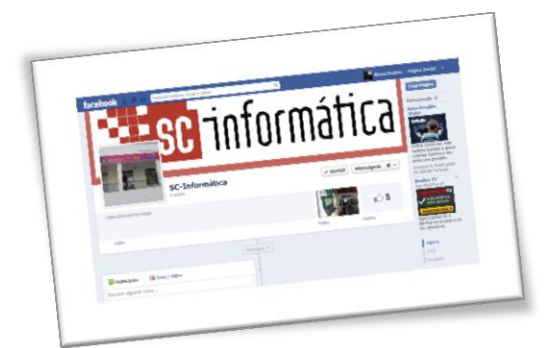

 **Ilustração 15 - Página do Facebook da empresa**

# 4 - Conclusã o

Durante o estágio tive oportunidade de pôr em prática todos os conhecimentos que adquiri durante o CET de Aplicações Informáticas de Gestão.

Foram-me atribuídas tarefas, as quais algumas delas já possuía competências para as completar, mas apesar disso existiram, ao princípio, algumas dificuldades. As tarefas a que me refiro são a reparação de Hardware e Software e o atendimento aos clientes.

Apesar das dificuldades sentidas com a ajuda do meu supervisor e do resto do pessoal da SC Informática, consegui superá-las, e assim aprender numa área que me vai valer na vida futura profissional.

Foi uma experiencia muito boa porque alem de ma dar um deslumbre do que é uma vida profissional, também tive oportunidade de aprender numa área que não era a minha, que me deu um leque de competências mais abrangente.

# <span id="page-25-0"></span>Bibliografia

- *Knoow*. (31 de Janeiro de 2009). Obtido em 2012 de Novembro de 29, de http://www.knoow.net/cienceconempr/gestao/publicidade.htm
- *Estágio curricular - como é que funciona?* . (11 de Março de 2011). Obtido em 10 de 11 de 2012, de http://eu-nao-sourasca.blogspot.pt/2011/03/estagio-curricular-como-e-que-funciona.html
- *Sebrae*. (s.d.). Obtido em 28 de Novembro de 2012, de http://www.sebrae.com.br/momento/quero-melhorar-minhaempresa/utilize-as-ferramentas/atendimento-ao-cliente

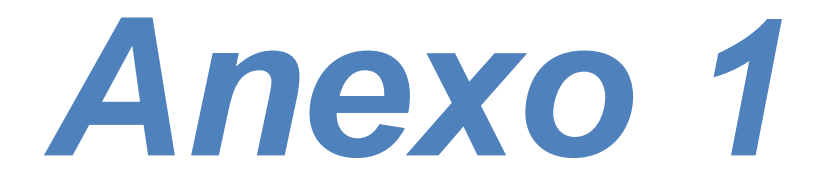

# Reparação de Hardware

As seguintes fotografias mostram algumas das reparações feitas por mim na SC-Informática. A primeira e a segunda mostram uma troca de motherboard mostrando a terceira a troca de um TFT de um computador portátil.

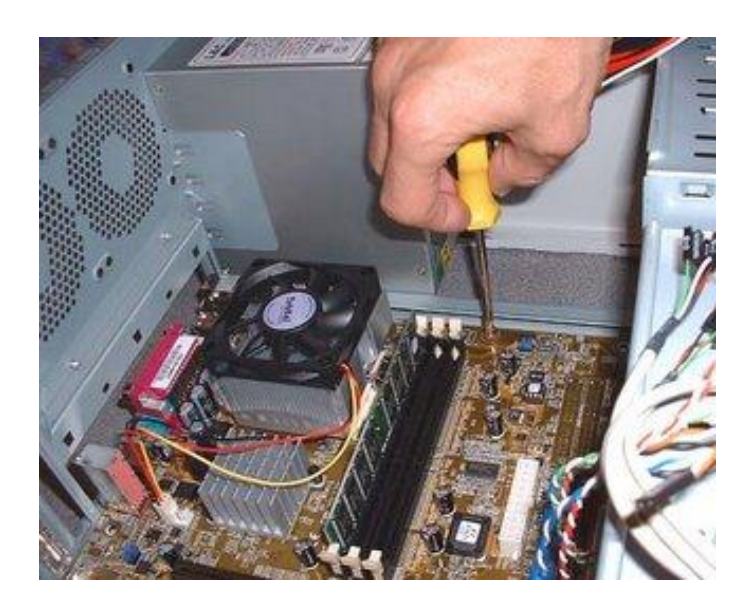

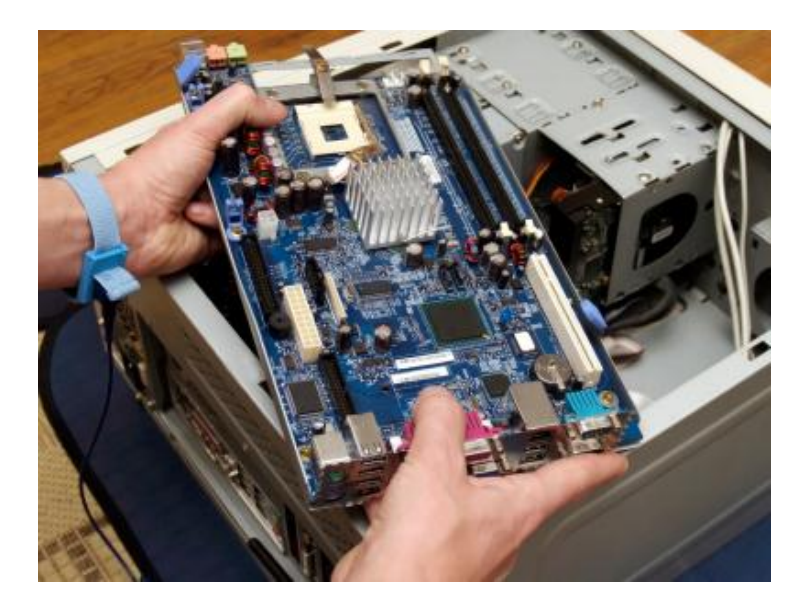

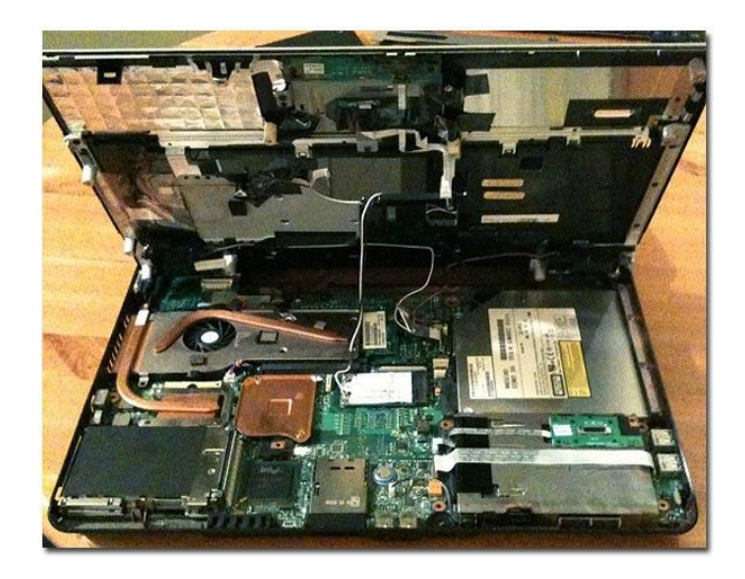

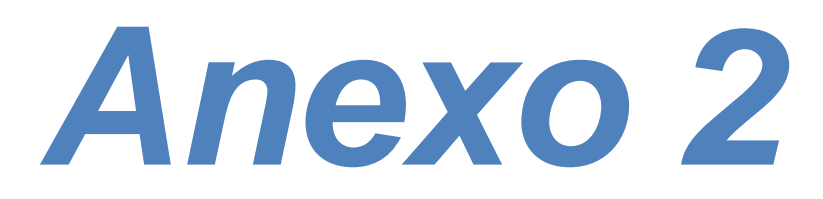

# Malwarebytes

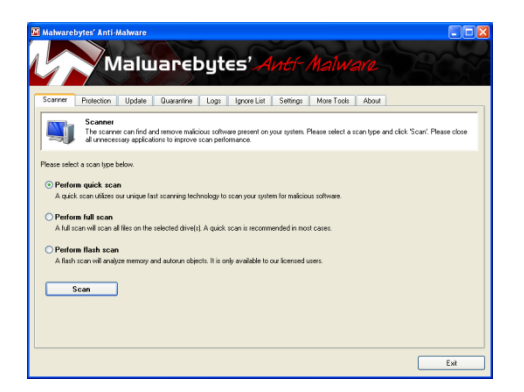

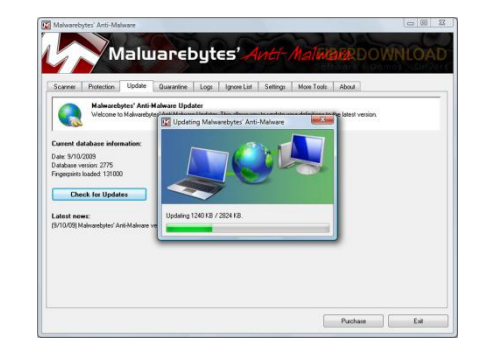

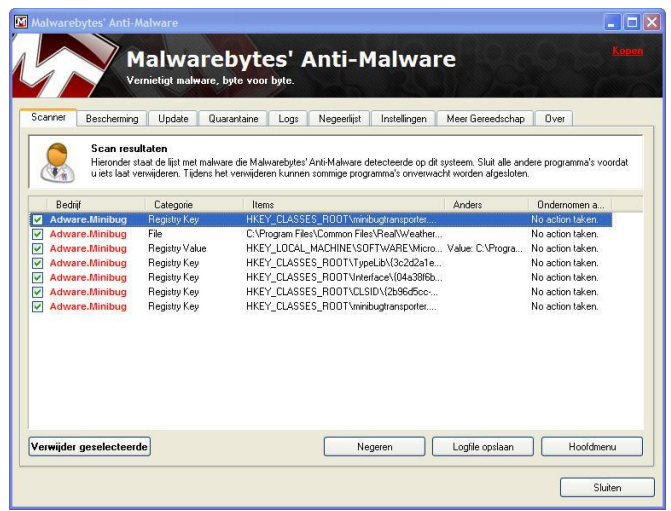

# Combofix

Aqui estão representadas as três fases do funcionamento do Combofix. A primeira é a execução dos ficheiros do programa assim como a sua atualização (caso seja necessária). De seguida é realizada a pesquisa no computador por ficheiros infetados. Ao ser concluída a pesquisa o programa faz o relatório de todos os erros encontrados.

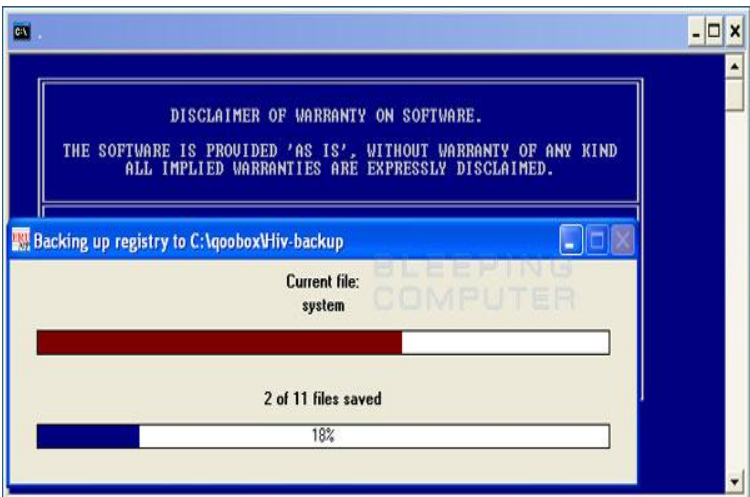

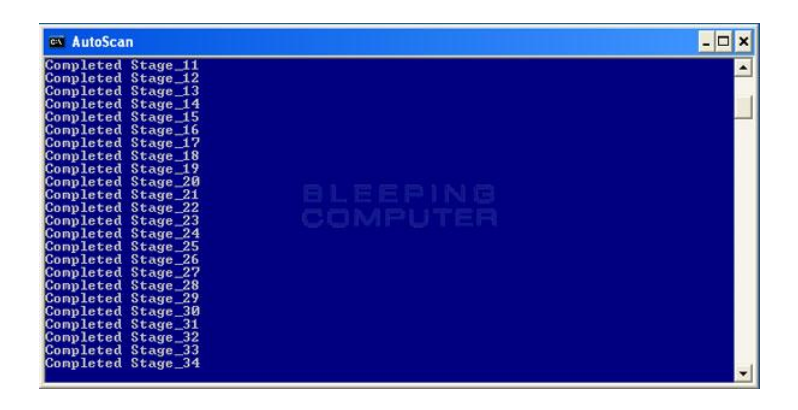

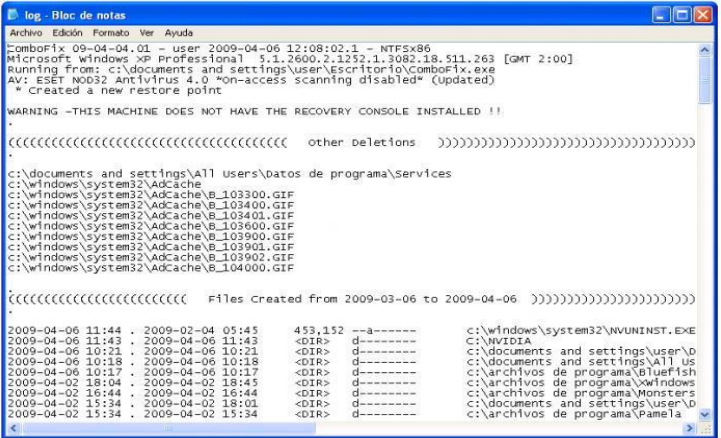

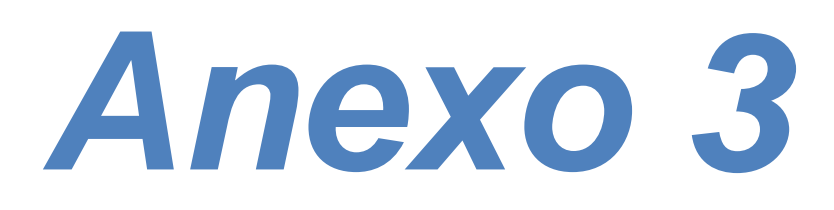

# Adobe Flash Professional

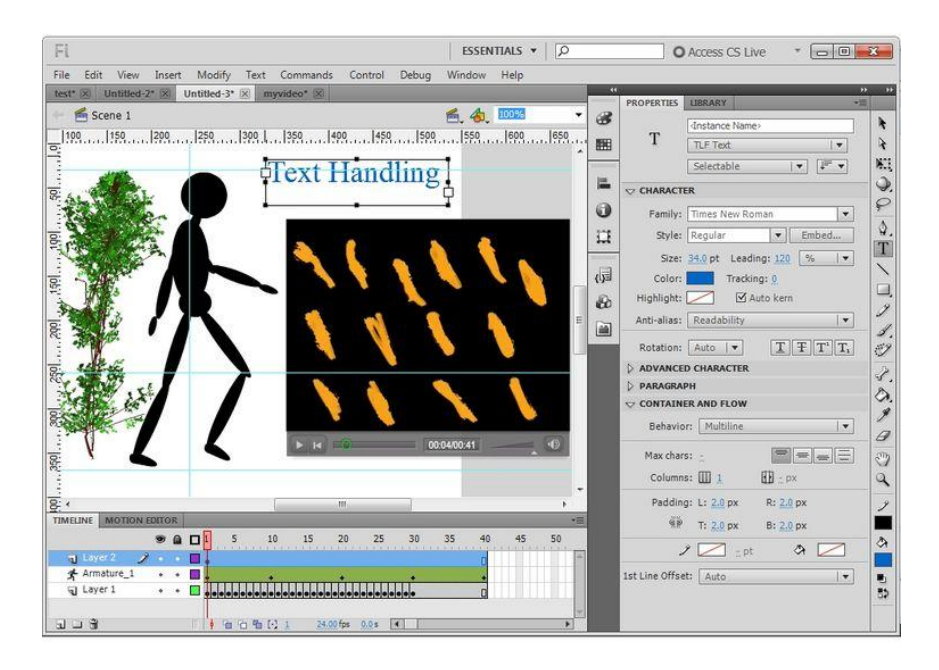

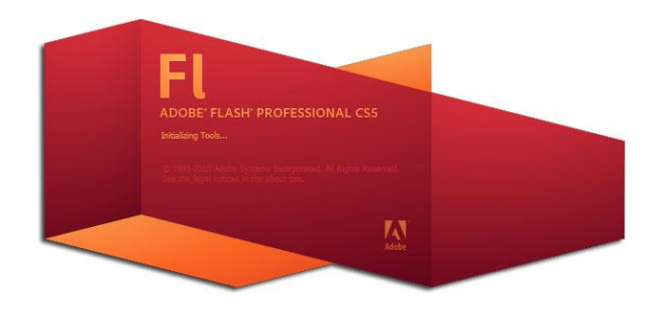

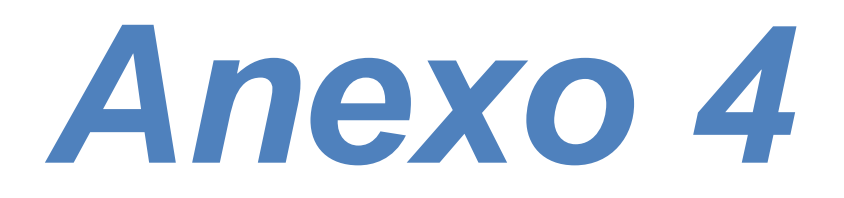

# Adobe Photoshop

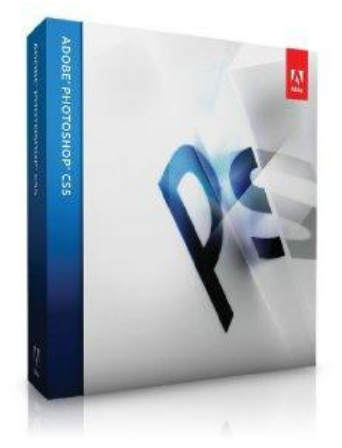

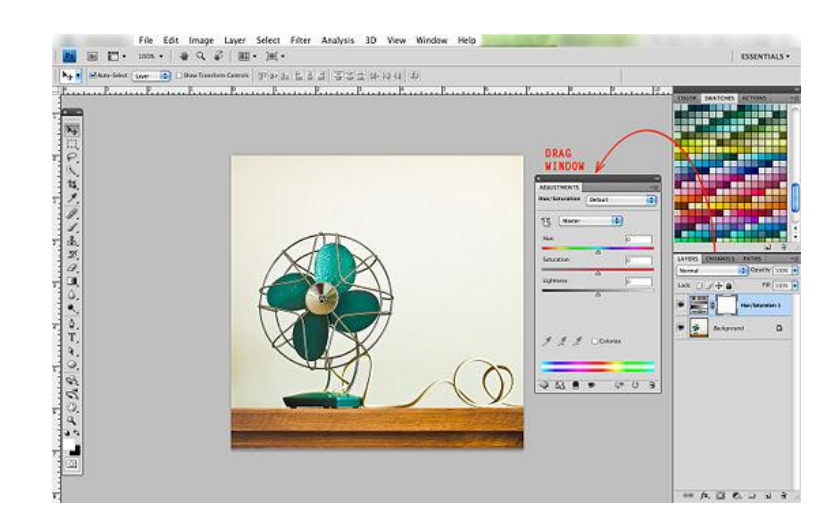